УДК 004

ż

# **Использование Composer для удалённого обновления Web-портала**

*Беляев Алексей Андреевич* 

*Приамурский государственный университет им. Шолом-Алейхема студент* 

*Глаголев Владимир Александрович Приамурский государственный университет им. Шолом-Алейхема к.г.н., доцент, кафедры информационных систем, математики и правовой информатики*

# **Аннотация**

В данной статье рассматривается использование Composer для удалённого обновления Веб-портала. Composer будет использоваться с целью скачивания шаблона Materialize для удалённого изменения дизайна Веб-портала. Composer дает возможность скачать в один клике все PHP зависимости к одному расширению в данном случае это Materialize.

**Ключевые слова:** Web, портал, Composer, Веб-портал, php.

# **Using Composer to remotely update your web portal**

*Belyaev Alexey Andreevich Sholom-Aleichem Priamursky State University student* 

*Glagolev Vladimir Aleksandrovich Sholom-Aleichem Priamursky State University Associate Professor of the Department of Information Systems, Mathematics and Legal Informatics*

# **Abstract**

This article focuses on using Composer to remotely update a Web portal. Composer will be used to download the Materialize template to remotely change the design of the Web portal. Composer allows you to download in one click all PHP dependencies to a single extension in this case, it is Materialize. **Keywords:** Web, portal, Composer, Web portal, php.

В настоящее время Веб-порталом требуется ежемесячное обновление информации, дизайна, структуры и т.д. Для этого есть специальное программное решение как Composer. Через Composer можно очень легко и быстро обновить свою Веб-платформу. Composer — это менеджер PHP зависимостей, который позволяет удалено скачивать основные библиотеки, но также он имеет возможность докачивать зависимости от дополнительных

библиотек для того, чтобы стабильно работала основная библиотека. Кратко, как это работает: есть Веб-портал, который зависит от нескольких библиотек. Некоторые из этих библиотек зависят от других библиотек. Необходимо описать в своём Веб-портале те библиотеки, от которых непосредственно зависит код, Composer находит нужные версии требуемых библиотек для всего Веб-портала, скачивает их и устанавливает в папку где находиться сам Веб-портал.

В статье В. В. Бабенко, Ю. В. Гольчевский рассматриваться концепция информационного пространства кафедры вуза на основе веб-портала [1]. А.Г. Матвеев, О.Э. Якубайлик разработали систему управления контентом геоинформационного веб-портала «Геофреймворк» [2]. А.В.Жиделев, А.О. Старостенко исследовали личный кабинет абитуриента как точка доступа к ресурсам образовательного веб-портала вуза [3]. О.Э.Якубайлик в своей статье рассмотрел особенности построения пользовательских интерфейсов для геоинформационных веб-порталов [4]. Е.А.Захаров исследовал веб-портал для проведения виртуальных экспериментов в распределенных вычислительных средах [5].

Целью данного исследования является рассмотрение возможности удалённого обновления дизайна веб-портала с использованием Composer в PHP фреймворке Yii2.

Composer обладает следующими функциями:

- Скачивать пакеты и их зависимости;
- По умолчанию пакеты скачиваются с официального сайта packagist.org;
- Все пакеты автоматически устанавливаются в текущую директорию из которой была выполнена команда install, эта функция помогает работать с разными видами библиотек для работы с разного вида проектами;
- Командой update возможно обновить все компоненты установленные composer ранее так же данная команда удаляет не нужные ил поврежденные компоненты;

Теперь приступим к установке Composer для этого необходимо установить локальный веб-сервер на компьютер под названием Open Server [6], который распространяется в свободном доступе. После этого запускаем Open Server и переходим во вкладку Дополнительно.

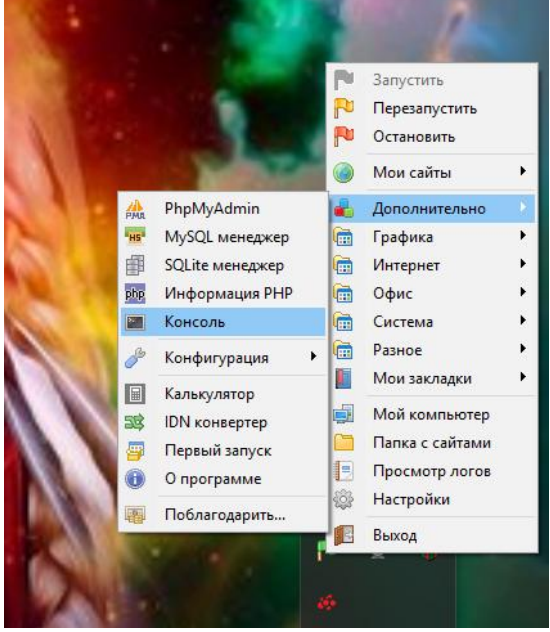

Рис.1. Консольное меню Open Server

После того как перешли на вкладку. Дополнительно переходим на вкладку Консоль (рис.2)

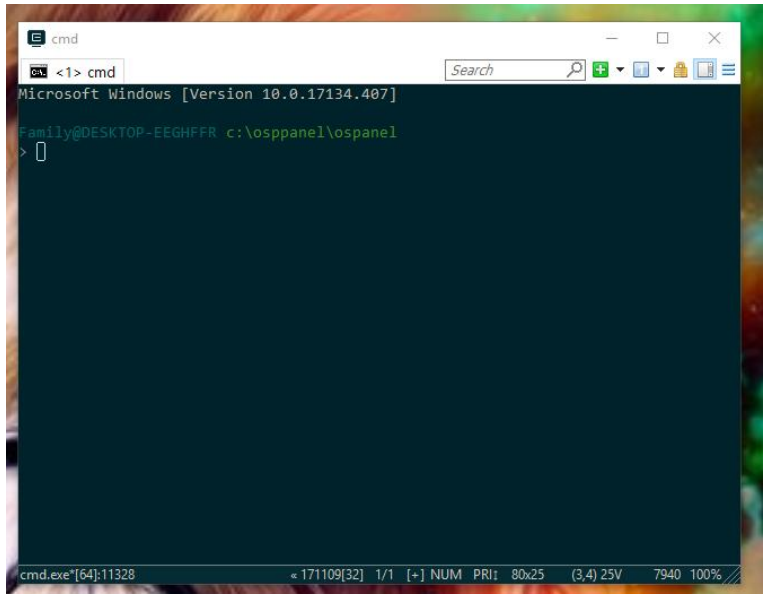

Рис.2. Консоль Open Server

Для начала нужно загрузить сам Composer и установить его на сервер, для этого нужно зайти на сайт getcomposer.org [7] и скачать последнюю версию Composer, которая будет в виде файла «composer.phar». Этот файл копируем в папку с сервером.

Далее нужно загрузить php фреймворк yii2 через composer, для этого в консоль пишем команду «composer create-project --prefer-dist yiisoft/yii2-appbasic basic».

Теперь загрузим все нужные пакеты через Composer, для этого нужно будет перейти на сайт[8]. После этого на этом сайте находим нужный пакет (библиотеку) и устанавливаем его через Composer в консоли Open Server.

Для php Фреймворка Yii2 загрузим пакет под названием «Bootstrap Yii2» [8], который поменяет стиль Веб-портала. В консоли пишем команду php composer.phar require --prefer-dist wiisoft/yii2-materialize «\*» (рис.3).

| $\blacksquare$ cmd                                                                                                    |                                    |        |                       |            | × |
|----------------------------------------------------------------------------------------------------|------------------------------------|--------|-----------------------|------------|---|
| $\overline{33}$ <1> cmd                                                                                                    |                                    | Search | <b>AB ▼ 团 ▼ 台 団</b> ≡ |            |   |
| c:\osppanel\ospanel                                                                                                    |                                    |        |                       |            |   |
| amily@DESKTOP-EEGHFFR c:\osppanel\ospanel <sup>-</sup><br>$>$ domains<br>"domains" не является внутренней или внешней<br>командой, исполняемой программой или пакетным файлом.                                                        |                                    |        |                       |            |   |
| Family@DESKTOP-EEGHFFR c:\osppanel\ospanel<br>$>$ cd domains\yii                                                                                                    |                                    |        |                       |            |   |
| Family@DESKTOP-EEGHFFR c:\osppanel\OSPanel\domains\yii<br>> php composer.phar require --prefer-dist wiisoft/yii2-materialize "*"<br>Warning: This development build of composer is over 60 days old. It is recommended to update it b |                                    |        |                       |            |   |
| y running "composer.phar self-update" to get the latest version.                                                                                                    |                                    |        |                       |            |   |
| ./composer.json has been updated<br>Loading composer repositories with package information<br>Jpdating dependencies (including require-dev)                                                                                           |                                    |        |                       |            |   |
| Package operations: 2 installs, 0 updates, 0 removals<br>- Installing bower-asset/maza (dev-master f2707cc): Downloading (100%)<br>- Installing wiisoft/yii2-materialize (dev-master 0726eca): Downloading (100%)                     |                                    |        |                       |            |   |
| Writing lock file                                                                                                    |                                    |        |                       |            |   |
| Generating autoload files                                                                                                    |                                    |        |                       |            |   |
| Family@DESKTOP-EEGHFFR c:\osppanel\OSPanel\domains\yii                                                                                                    |                                    |        |                       |            |   |
| cmd.exe*[64]:6980                                                                                                    | «171109[32] 1/1 [+] NUM PRI1 97x25 |        | $(3, 33)$ 25V         | 16520 100% |   |

Рис.3. Консоль установки через Composer пакета Materialize для Вебпортала

| My Application                                                                                                    |                                                                                                    | <b>About</b><br>Contact<br>Login<br>Home                                                                                                    |  |  |  |  |
|----------------------------------------------------------------------------------------------------|----------------------------------------------------------------------------------------------------|----------------------------------------------------------------------------------------------------|--|--|--|--|
| Congratulations!<br>You have successfully created your Yii-powered application.                                                                                                    |                                                                                                    |                                                                                                    |  |  |  |  |
| Get started with Yii                                                                                                    |                                                                                                    |                                                                                                    |  |  |  |  |
|                                                                                                    |                                                                                                    |                                                                                                    |  |  |  |  |
| <b>Heading</b>                                                                                                    | Heading                                                                                                    | Heading                                                                                                    |  |  |  |  |
| Lorem ipsum dolor sit amet, consectetur adipisicing elit,<br>sed do eiusmod tempor incididunt ut labore et dolore<br>magna aliqua. Ut enim ad minim veniam, quis nostrud.<br>exercitation ullamco laboris nisi ut aliquip ex ea commodo<br>consequat. Duis aute irure dolor in reprehenderit in<br>voluptate velit esse cillum dolore eu fugiat nulla pariatur. | Lorem ipsum dolor sit amet, consectetur adipisicing elit,<br>sed do eiusmod tempor incididunt ut labore et dolore<br>magna aliqua. Ut enim ad minim veniam, quis nostrud<br>exercitation ullamco laboris nisi ut aliquip ex ea commodo<br>consequat. Duis aute irure dolor in reprehendent in<br>voluptate velit esse cilium dolore eu fugiat nulla pariatur. | Lorem ipsum dolor sit amet, consectetur adipisicing elit,<br>sed do eiusmod tempor incididunt ut labore et dolore<br>magna aliqua. Ut enim ad minim veniam, quis nostrud<br>exercitation ullamco laboris nisi ut aliquip ex ea commodo<br>consequat. Duis aute irure dolor in reprehenderit in<br>voluptate velit esse cilium dolore eu fugiat nulla pariatur. |  |  |  |  |
| Yii Documentation »                                                                                                    | Yii Forum »                                                                                                    | Yii Extensions »                                                                                                    |  |  |  |  |

Рис.4. Оформление начальной страницы сайта под Bootstrap

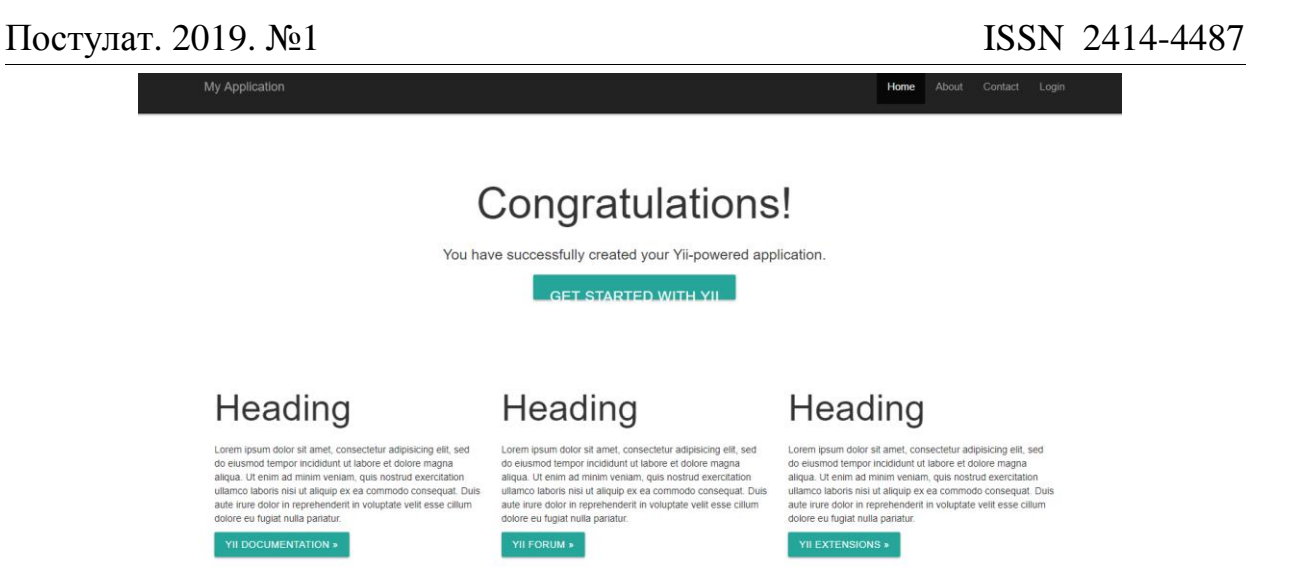

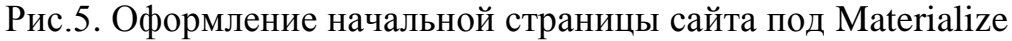

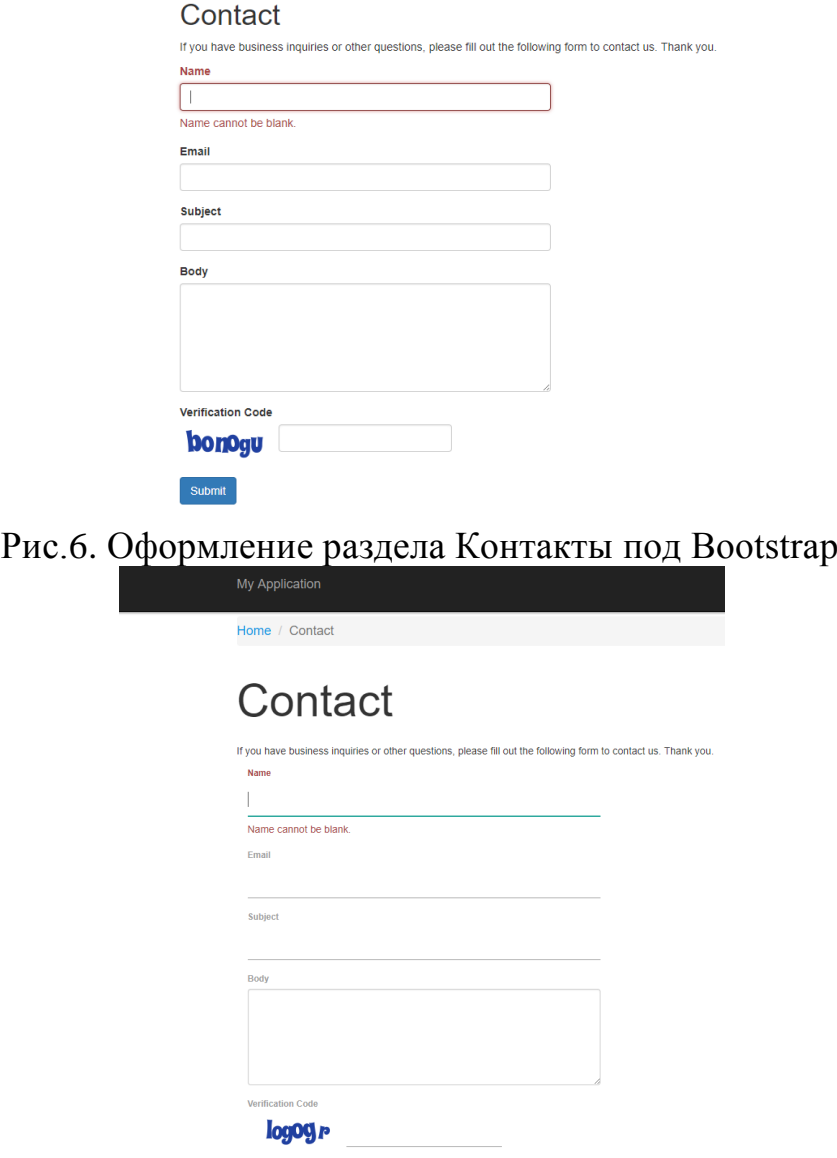

Рис.7. Оформление раздела Контакты под Materialize

 $SUBMIT$ 

На рисунках 4 и 6 видно стандартное оформление сайта на шаблоне Bootstrap. После того как загрузили через Composer шаблон Materialize заметно на рисунках 5 и 7 как изменилось оформление сайта.

Таким образом, была рассмотрена возможность удаленного дизайна Веб-портала с использование Composer на PHP фреймворке Yii2. Был достигнут переход от стандартного дизайна Bootstrap к новому дизайну Materialize. Можно предположить, что через Composer можно загружать большое количество библиотек не обращая внимания на недостающие фалы в библиотеках сам Composer их все докачает.

# **Библиографический список**

- 1. Бабенко В.В., Гольчевский Ю.В. Концепция информационного пространства кафедры вуза на основе веб-портала // Открытое образование. 2014. № 2 (103). С. 46-50.
- 2. Матвеев А.Г., Якубайлик О.Э. Cистема управления контентом геоинформационного веб-портала «геофреймворк» // Современные проблемы науки и образования. 2013. № 6. С. 878.
- 3. Жиделев А.В., Старостенко А.О. Личный кабинет абитуриента как точка доступа к ресурсам образовательного веб-портала вуза // В сборнике: Традиции и инновации в образовательном пространстве России, ХМАО-Югры и НВГУ Материалы II Всероссийской научно-практической конференции. Ответственный редактор Г.Н. Артемьева. 2013. С. 246-247.
- 4. Якубайлик О.Э. Особенности построения пользовательских интерфейсов для геоинформационных веб-порталов // В сборнике: Современные тенденции в образовании и науке сборник научных трудов по материалам Международной научно-практической конференции: в 26 частях. 2013. С. 159-162.
- 5. Захаров Е.А Веб-портал для проведения виртуальных экспериментов в распределенных вычислительных средах // В сборнике: Научный сервис в сети Интернет: поиск новых решений Труды Международной суперкомпьютерной конференции. 2012. С. 66-68.
- 6. Open Server Panel. URL: https://ospanel.io/download/ (дата обращения 06.12.2018)
- 7. Download Composer. URL: https://getcomposer.org/download/ (дата обращения 06.12.2018)
- 8. Packagist Yii2 Bootstrap. URL: https://packagist.org/packages/yiisoft/yii2 bootstrap (дата обращения 06.12.2018)